## LOST PASSWORD LINK INSTRUCTIONS

By using the 'Lost or Forgotten' password link, the screen below will be presented to the user.

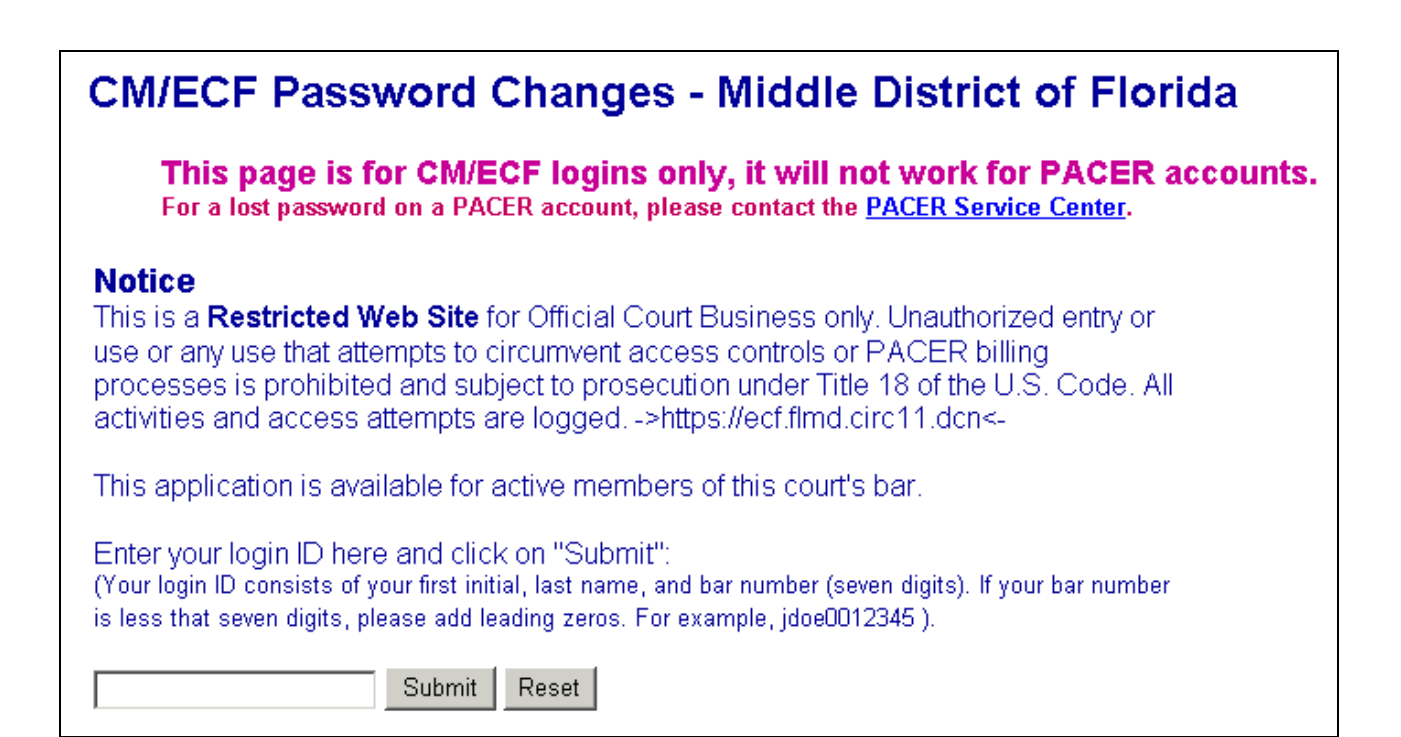

After entering the login, which is the first initial, last name and a seven digit bar number (if bar number is less than seven digits, add leading zeros), the user will get the following email:

This e-mail was sent to the address of record, jdoe@anymail.com, for the CM/ECF account "jdoe".

This message was sent in response to a request to change your password.

If you did make this request and still wish to reset your password, click on the URL below to complete the process. If you did not make this request, please delete this e-mail. The password will remain unchanged.

To reset your CM/ECF password (account "jdoe"), use this URL:

https://ecf-test.flmd.uscourts.gov/cgi-bin/lostPassword.pl?key=5H6R11BAWph23VJnpP3o

Once the user clicks on the URL the user will be directed to the page below. The user will need to enter his or her login again, and a **new password of the user's choice**. There are no requirements for the password.

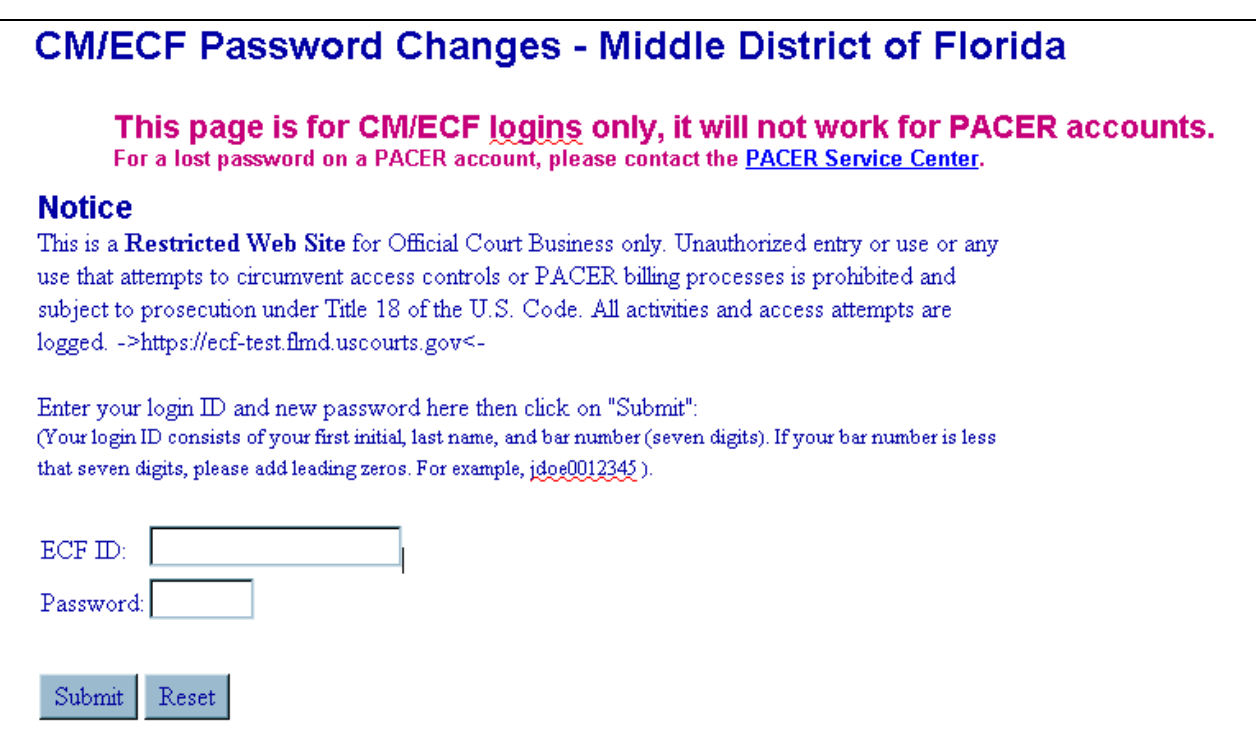

After entering the information the user will receive this message allowing log in.

Updating your password.... Your password has been changed and the new password is now active. You can now login by clicking here.

If the attorney is no longer an active member of the bar, or is admitted Pro Hac Vice, or does not have a current fee year, this is the message the user will get:

This message was sent in response to a request to change your password.

We show that you are no longer an active member of the Middle District of Florida's bar. In order to receive a password to use our CM/ECF system, you must be a current attorney in good standing. If you would like to be admitted or re-admitted, you must complete the attorney admission application and attend a swearing in ceremony at which time you must pay the admission fee. Please visit our website at http://www.flmd.uscourts.gov for the appropriate application and instructions. Once this is accomplished you may request a login and password by registering for a new login and password on our website. If you feel this is in error, please contact the CM/ECF Technical Support Line at 866‐434‐3985.

If you did not make this request, please delete this e‐mail. The password will remain unchanged.